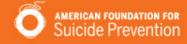

# **Fundraising Guide**

How to use DonorDrive's Fundraising Portal to be a successful fundraiser

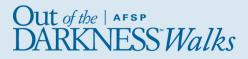

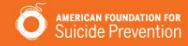

# **Table of Contents**

| Tips for Success                        | 3    |   |
|-----------------------------------------|------|---|
| Your Fundraising Account                | 4    |   |
| Fundraising Tools                       | 5    |   |
| Your Fundraising Page                   | 10   |   |
| Send Emails                             | . 14 |   |
| Share on Social Media                   | 17   |   |
| Track Donations & Send Thank You Emails |      | ) |

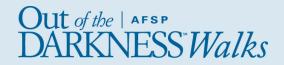

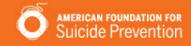

# **Tips for Success**

Thank you for fundraising for our cause! Your efforts make a difference to our organization. We hope the tools available to you will help you succeed. Start with these Best Practices and you'll be there in no time.

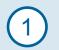

Donate to yourself. This sets the tone and shows that you are dedicated.

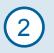

**Personalize your fundraising page.** Upload a photo, highlight your connection to our cause, set your fundraising goal, all from the Dashboard.

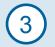

**Start asking right away.** The earlier you begin, the more you will raise. Use the email tool to send and track messages.

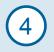

**Share your page on social media.** Take advantage of the sharing power of social media to help you reach more people, and include the link to your fundraising page.

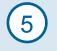

**Say Thank You.** When a friend supports you, send a Thank You note right from your Messages area.

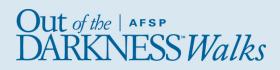

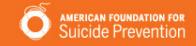

# **Your Fundraising Account**

When you log in, you'll be able to personalize your fundraising page, send emails to friends, spread the word using social media, and track donations made toward your fundraising goal.

**Log In** using the email address and password you used when you registered for the event.

**Forgot your password?** Click the Forgot Password link to have a link to reset your password emailed to you. There can be up to a 15 minute delay between clicking this link and receiving the email.

**Note:** The link you receive in the email to reset your password can only be clicked once. You can get another link by clicking Forgot Password again. Every time the Forgot Password email is sent, the prior link becomes inactive.

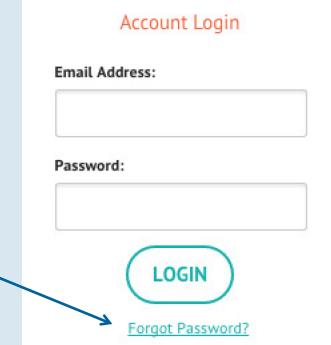

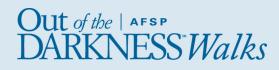

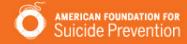

### Dashboard

Go to the Dashboard to

- Edit your Fundraising Page
- Ask friends to donate
- Download event information

| our Fundraising                           | ising Your Team Fundraising                                                                                        |                           |                                                                                                    |
|-------------------------------------------|----------------------------------------------------------------------------------------------------|---------------------------|----------------------------------------------------------------------------------------------------|
| 2,                                        | Ask Friends to Don<br>Email is the #1 way people ask<br>Import contacts from your web<br>and send to your friends! | for donations on the web. | Your Fundraising<br><sup>™</sup> View Your Page<br><sup>™</sup> Edit Your Page<br><sup>™</sup> Make a Donation<br><sup>®</sup> View Donations Received<br><sup>↓</sup> Register Another Participant |
|                                           | CREATE A MESSAGE                                                                                                   | )                         |                                                                                                    |
|                                           | CREATE A MESSAGE                                                                                                   | • • • • • •               | Ask Friends to Donate                                                                                                    |
| ur Stats                                  | CREATE A MESSAGE                                                                                                   | • • • • • •               |                                                                                                    |
| ur Stats<br>2 / 4<br><sub>Team Rank</sub> | 6/15<br>Overall Rank                                                                                               | 0<br>Donor Emails Sent    | 🛛 f 💙 🍪 in                                                                                                    |

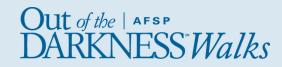

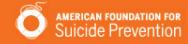

### Donations

View who has donated to you, send them Thank You emails.

| Your Fundraising Your Team Fundraising             |                                                                                                    |                           |                       |
|----------------------------------------------------|----------------------------------------------------------------------------------------------------|---------------------------|-----------------------|
| ?                                                  | Ask Friends to Don<br>Email is the #1 way people ask<br>Import contacts from your web<br>and send to your friends!<br>CREATE A MESSAGE | for donations on the web. | Your Fundraising      |
|                                                    |                                                                                                    |                           | Ask Friends to Donate |
| four Stats                                         |                                                                                                    | •••••                     | Ask Friends to Donate |
| <b>/our Stats</b><br>2 / 4<br><sub>Team Rank</sub> | <mark>6 / 15</mark><br>Overall Rank                                                                                                    | O<br>Donor Emails Sent    |                       |

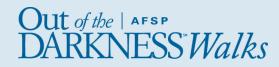

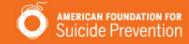

### Messages

Upload your Contact list, send emails asking friends to donate, view Sent Messages, and more.

| Your Funderlang Y                         | our Team Fundraising                                                                                                    |                               |                                                                                                    |
|-------------------------------------------|----------------------------------------------------------------------------------------------------|-------------------------------|----------------------------------------------------------------------------------------------------|
| ?                                         | Ask Friends to Dor<br>Email is the #1 way people ask<br>Import contacts from your web<br>and send to your friends!<br>CREATE A MESSAGE | for donations on the web.     | Your Fundraising         View Your Page         Edit Your Page         Make a Donation         View Donations Received         Register Another Participant             Ask Friends to Donate |
|                                           |                                                                                                    |                               |                                                                                                    |
| ur Stats                                  |                                                                                                    |                               | Event Information                                                                                                    |
| ur Stats<br>2 / 4<br><sub>Team Rank</sub> | <mark>6 / 15</mark><br>Overall Rank                                                                                                    | <b>O</b><br>Donor Emails Sent | Event Information<br>Change Team Membership<br>View Event Page<br>Print Event Info                                                                                                    |

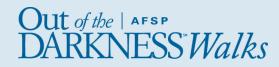

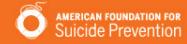

#### Resources

Includes important documents, fundraising tools, and other valuable information about your event.

| ar Fundraising Your Team Fundraising     |                                                                                                    |                        |                       |
|------------------------------------------|----------------------------------------------------------------------------------------------------|------------------------|-----------------------|
| ?                                        | Ask Friends to Donate<br>Mail is the #1 way people ask for donations on the web.<br>Inport contacts from your webmail, create a message<br>and send to your friends!<br>CREATE A MESSAGE |                        | Your Fundraising      |
|                                          |                                                                                                    | • • • • • •            | Ask Friends to Donate |
| r Stats                                  |                                                                                                    | • • • • • •            | Ask Friends to Donate |
| r Stats<br>2 / 4<br><sub>Team Rank</sub> | <b>6 / 15</b><br>Overall Rank                                                                                                    | 0<br>Donor Emails Sent | 2 f 💙 8 in            |

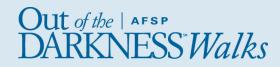

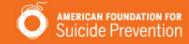

### Profile

Update your profile photo and information, view donations you have given and other events you might be registered for.

| Your Fundraising               | 'our Team Fundraising                                                                                              |                           |                                                                                                    |
|--------------------------------|----------------------------------------------------------------------------------------------------|---------------------------|----------------------------------------------------------------------------------------------------|
| ?                              | Ask Friends to Don<br>Email is the #1 way people ask<br>Import contacts from your web<br>and send to your friends! | for donations on the web. | Your Fundraising<br>▷ View Your Page<br>✓ Edit Your Page<br>Make a Donation<br>♥ View Donations Received<br>✦ Register Another Participant |
|                                |                                                                                                    | • • • • • •               | Ask Friends to Donate                                                                                                    |
| ur Stats                       |                                                                                                    | • • • • • •               | Ask Friends to Donate                                                                                                    |
| ur Stats<br>2 / 4<br>Team Rank | 6/15<br>Overall Rank                                                                                               | 0<br>Donor Emails Sent    | 🛛 f 🔽 8 in                                                                                                    |

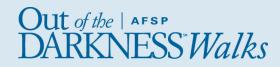

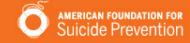

### **Black Navigation Bar**

When you are logged in, the black navigation bar will stay in place as you navigate to other pages on the site. This way you can easily get back to your fundraising tools at any time.

|                    | our Team Fundraising                                                                                                    |                           |                                     |
|--------------------|----------------------------------------------------------------------------------------------------|---------------------------|-------------------------------------|
| ?                  | Ask Friends to Don<br>Email is the #1 way people ask<br>Import contacts from your web<br>and send to your friends!<br>CREATE A MESSAGE | for donations on the web. | Your Fundraising   View Your Page   |
|                    |                                                                                                    | • • • • • •               | Ask Friends to Donate               |
|                    |                                                                                                    |                           | Event Information                   |
| our Stats          |                                                                                                    |                           | Change Team Membership              |
| 2 / 4<br>Team Rank | <mark>6 / 15</mark><br>Overall Rank                                                                                                    | 0<br>Donor Emails Sent    | View Event Page<br>Print Event Info |

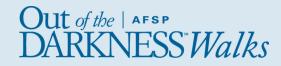

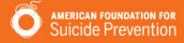

### Your Fundraising

When you are logged in and viewing your dashboard, you'll see some helpful links under the right side menus. The **Your Fundraising** section has quick links for you to view your page, edit your page, make a donation, view donations received, and register another participant.

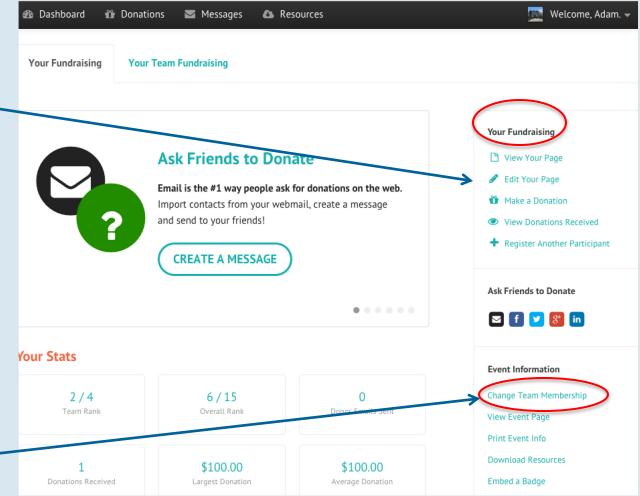

**Create or Join a Team** Already registered but need to change your team status? Scroll down to the **Event Information** section and click "Change Team Membership."

> Out of the | AFSP DARKNESS Walks

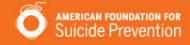

Use your fundraising page to tell your story.

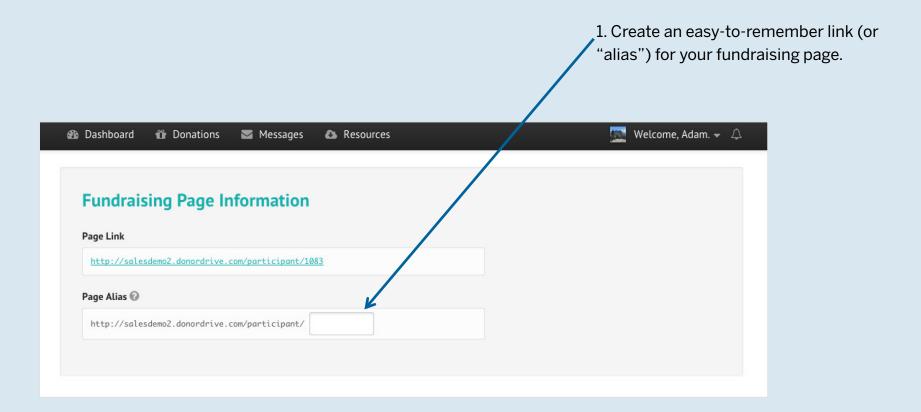

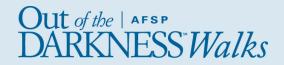

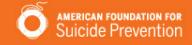

### Use your fundraising page to tell your story.

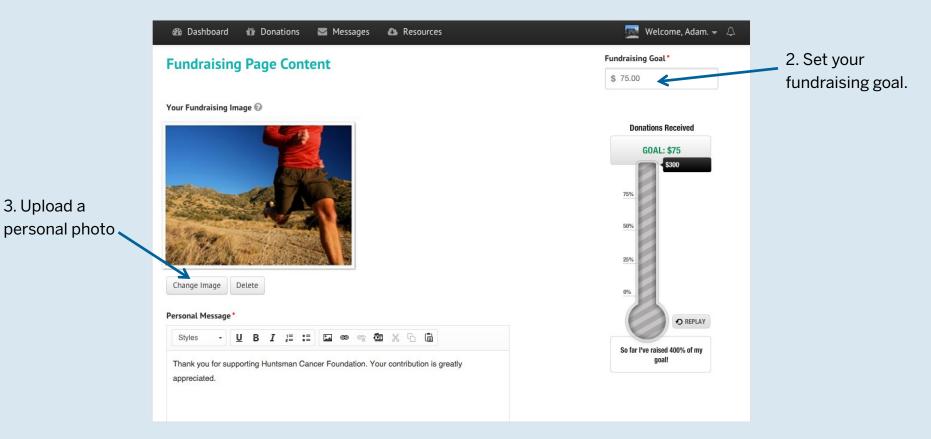

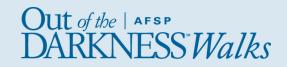

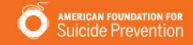

Use your fundraising page to tell your story.

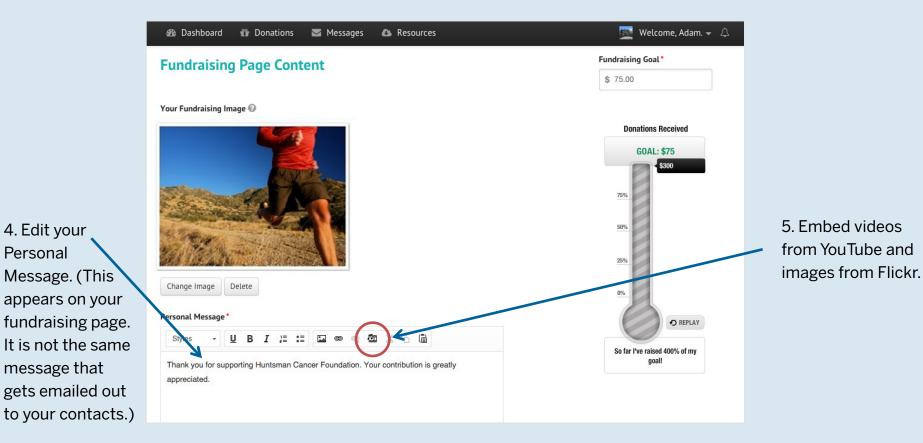

4. Edit your

Personal

Jut of the | AFSP

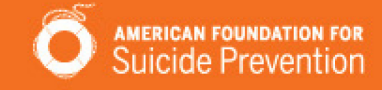

### Use your fundraising page to tell your story.

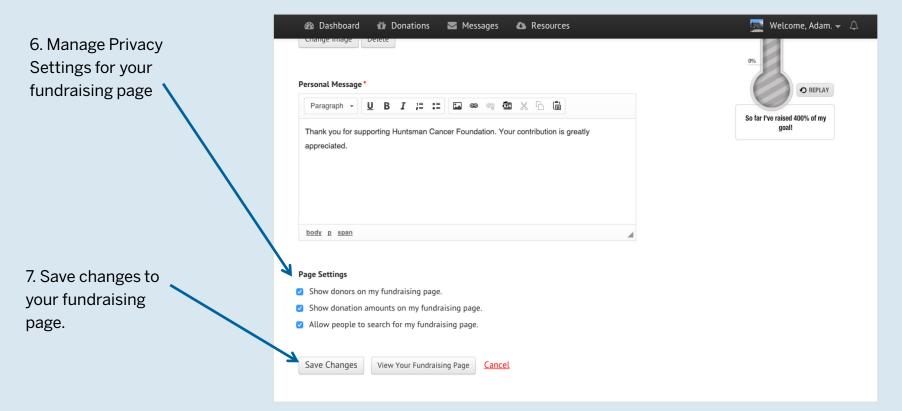

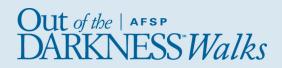

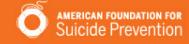

# **Team Captains Only**

### Your Team Fundraising

If you're a team captain, you'll see an additional link on your dashboard – **Your Team Fundraising**. Click this link for access to your team fundraising page, which can be updated similarly to your personal fundraising page.

### Your Team

This section allows you to send a message to your teammates, view your team, and invite others to join your team.

\**Please note*: donations can only be made to individual team members, not teams in general.

| Dashboard 🛱 Donations 🖾 Messages 🙆 Resources Your Fundraising Your Team Fundraising |                    | <b>5</b> v                          |                                                                                                    |
|-------------------------------------------------------------------------------------|--------------------|-------------------------------------|----------------------------------------------------------------------------------------------------|
| Your Team's                                                                         | s Fundraising T    | otal                                | Team Fundraising         Image         Image         Imag |
| <b>Team Members</b> \$0.00                                                          | <b>Team</b> \$0.00 | \$0.00 / \$500.00                   | Ask Friends to Donate                                                                                                    |
| Team Stats                                                                          |                    | ·                                   | Your Team                                                                                                    |
| 0 / 14<br>Overall Rank                                                              | 0<br>Team Members  | <mark>0</mark><br>Donor Emails Sent | Send a Message to Your Team<br>View Your Team<br>Invite Someone to Join Your Te                                                                                                    |

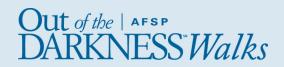

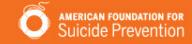

# Send Emails

Message Type

Choose from preset templates: Invite Friends to Donate, Join Your Team, or General Update.

Note: If you want to send a different message, simply select any message type and change the email in the Message box below.

| 🚯 Dashboard   | 🛍 Donations 🛛 Mes | sages 💩 Resources   | 🙇 Welcome, Adam. 👻 🏼 |
|---------------|-------------------|---------------------|----------------------|
| Sent Messages | Compose a Message | Drafts Contact List |                      |
|               |                   |                     |                      |
| (1) Choose a  | message type *    |                     |                      |

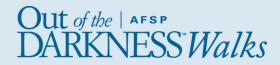

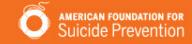

# Send Emails

### Recipients

Choose people to receive your message.

### You can:

- Select from contacts you've already uploaded into your Contact list
- Select contacts who have responded to you (by donating or joining your team)
- Select contacts who haven't responded
- Import contacts from webmail like Gmail, Yahoo, AOL, Hotmail, Live, etc.
- Import a CSV file

| Sent M     | lessages   | Compose a Message       | Drafts Contact List     |    |
|------------|------------|-------------------------|-------------------------|----|
| (1)        | Choose a m | nessage type *          |                         |    |
| $\bigcirc$ | Ask a Fri  | end to Donate           |                         | \$ |
|            |            |                         |                         |    |
|            | Recipients |                         |                         |    |
|            | Select fr  | rom Contacts Import fro | n Webmail or <u>CSV</u> |    |
|            |            |                         |                         |    |

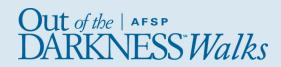

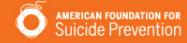

### **Send Emails**

|                                                                                        | 🏟 Dashboard 🛱 Donations 🖾 Messages 🚯 Resources 🧱 Welcome, Adam. →                                                                                                    |
|----------------------------------------------------------------------------------------|----------------------------------------------------------------------------------------------------|
| Edit Your Message                                                                      | 3 Subject*                                                                                                    |
| Add, delete, and edit text, add links,<br>and formatting just like in other email      | Support Adam Ransick in the 2015 Derby Challenge event                                                                                                    |
| programs.                                                                              | (4) Message*                                                                                                    |
|                                                                                        | Styles - U B I := := 🖬 📾 🙊 🐰 🗅 💼                                                                                                    |
| *A link back to your Fundraising Page                                                  | Hello Friends!                                                                                                    |
| will be included in each email that you                                                | Make a difference in the fight against Cancer.                                                                                                    |
| send out.                                                                              | The Derby Challenge is a friendly competition amongst chapter raising funds for cancer research at Huntsman Cancer Institute (HCI).                                                                               |
|                                                                                        | 100% of all receiptable donations are used to help defeat cancer                                                                                                    |
|                                                                                        | Because costs are so low the full power of your donation benefits organizations the fight against cancer                                                                                                    |
|                                                                                        | To help achieve this objective, I am fundraising for the Huntsman Cancer Institute & Sigma Chi Fraternity.<br>Any donations to this amazing cause would be greatly appreciated. To make an online donation please |
| Saving and Sending Your Message                                                        | visit my fundraising page, then click on the "Support Me" button. Please feel free to share my fundraising                                                                                                    |
| You can:                                                                               | page with others that you think may want to make a donation as well.                                                                                                    |
| Sove a Draft that you can come                                                         | Huntsman Cancer Institute's winning formula:<br>RESEARCH = EARLY DIAGNOSIS + BETTER TREATMENT                                                                                                    |
| - Save a Draft that you can come                                                       | EARLY DIAGNOSIS + BETTER TREATMENT = NO MORE CANCER                                                                                                    |
| back to later                                                                          | We'll include fundraising page links in your message.                                                                                                    |
| <ul> <li>Send a Test Message to Yourself to<br/>see what it will look like.</li> </ul> | weit include fundralsing page tinks in your message.                                                                                                    |
|                                                                                        |                                                                                                    |
|                                                                                        | SEND MESSAGE Save Draft Send Test Message to Myself                                                                                                    |
|                                                                                        |                                                                                                    |

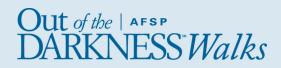

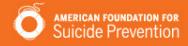

### **Share on Social Media**

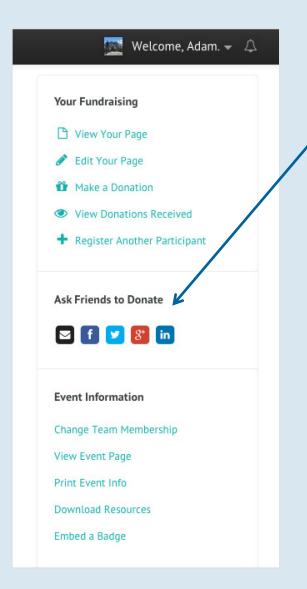

### Spread the Word

Use these tools to share with friends and family, keep followers updated on your progress, and ask supporters to help you spread the word.

- Email: Refer to page 17

- **Facebook:** Post an update that will appear in your Friends' News Feed. A link back to your Fundraising Page will be included in your post.

- Twitter: Tweet to your followers

- **Google+:** Post an update that will appear in the Home tab for anyone in your circles.

- LinkedIn: Post an update that will appear in your Connections' News Feed. A link back to your Fundraising Page will be included in your post.

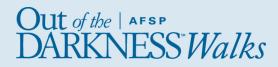

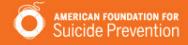

# **Share on Social Media**

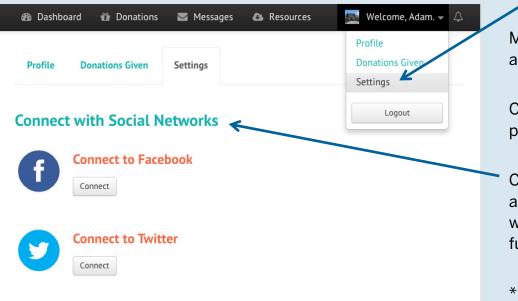

### **Connect your Social Networks**

Make sharing updates on social media easier and more effective.

Connecting to **Facebook** facilitates quicker posting.

Connecting your **Twitter** account allows for automatically tweeted updates, for example, when you receive a donation, or reach your fundraising goal.\*

\*Depends on how your event is set up.

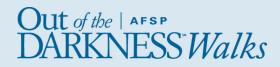

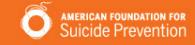

### Track Donations & Send Thank You Emails

| <ul> <li>B Dashboard</li></ul>          | 🕎 Welcome, Adam. 👻 🗘   | <ul> <li>Use the Search box to look for<br/>specific donors and amounts.</li> </ul>                                   |
|-----------------------------------------|------------------------|----------------------------------------------------------------------------------------------------|
| Q Search Donations                      | THANK YOUR DONORS      |                                                                                                    |
| Juliana Ransick<br>Participant Donation | \$200<br>04/20/2015    | Click the <b>Thank Your Donors</b> button                                                                             |
| Adam Ransick<br>Participant Donation    | \$100<br>04/20/2015    | to select individuals to send Thank You<br>notes to donors you haven't thanked<br>yet, and then click Send Thank You. |
|                                         | Total Received : \$300 |                                                                                                    |
|                                         |                        |                                                                                                    |

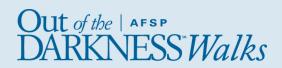

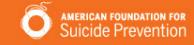

### Track Donations & Send Thank You Emails

| Donation Details 04/20/2015         | × _ Track Donations                                                                                              |
|-------------------------------------|----------------------------------------------------------------------------------------------------|
| \$100 Donation<br>From Adam Ransick | When you click a donation, a pop up<br>will appear that provides their name<br>amount donated, and email address |
| Email aransick@donordrive.com       |                                                                                                    |
| <b>Type</b> Participant Donation    | *Some donors may choose to remain<br>anonymous and hide their email address                                      |
| Send Thank You                      |                                                                                                    |

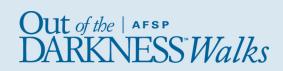